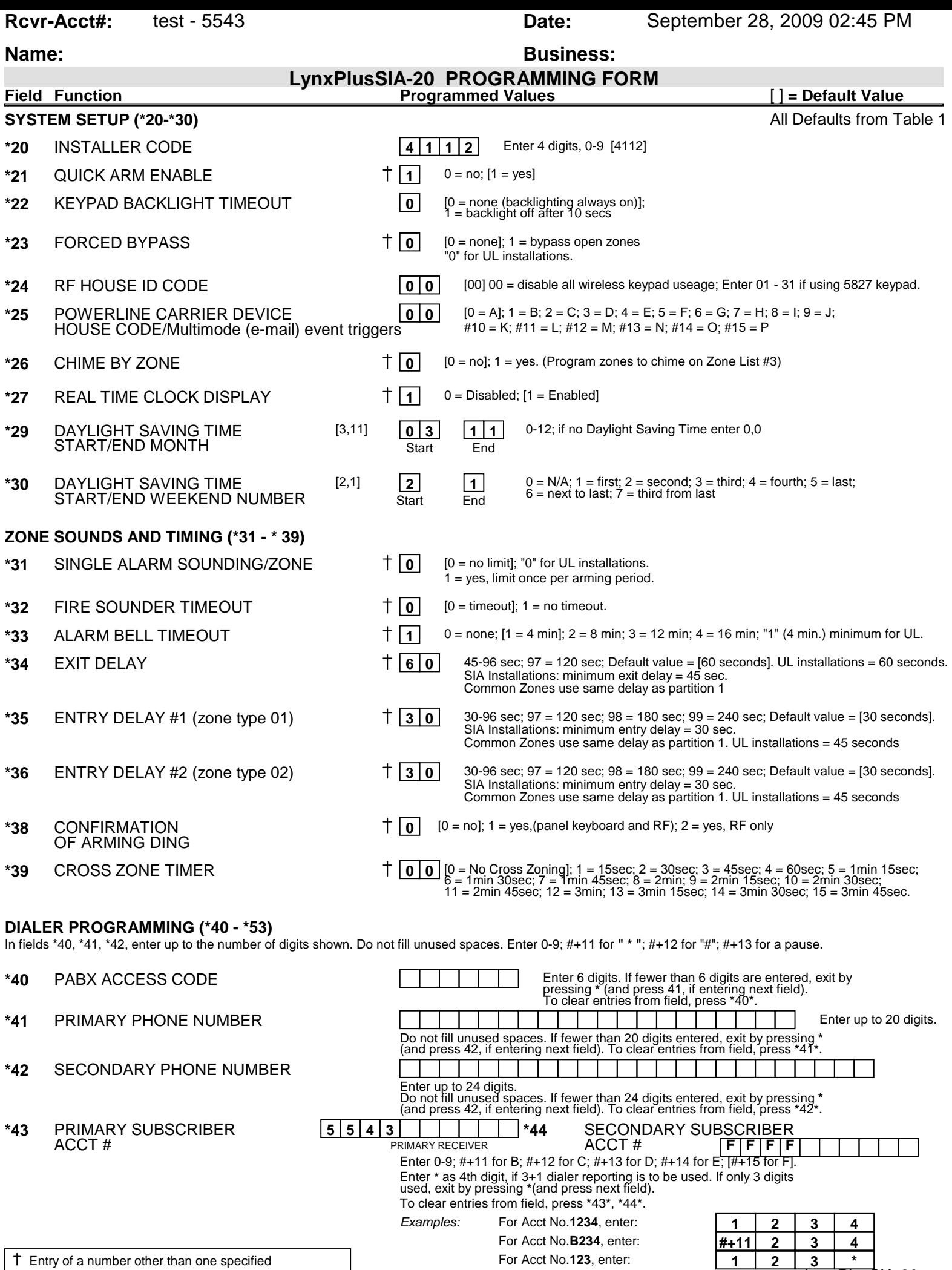

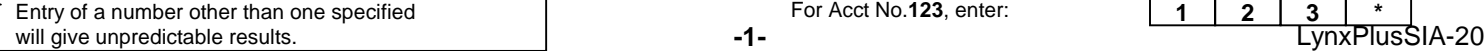

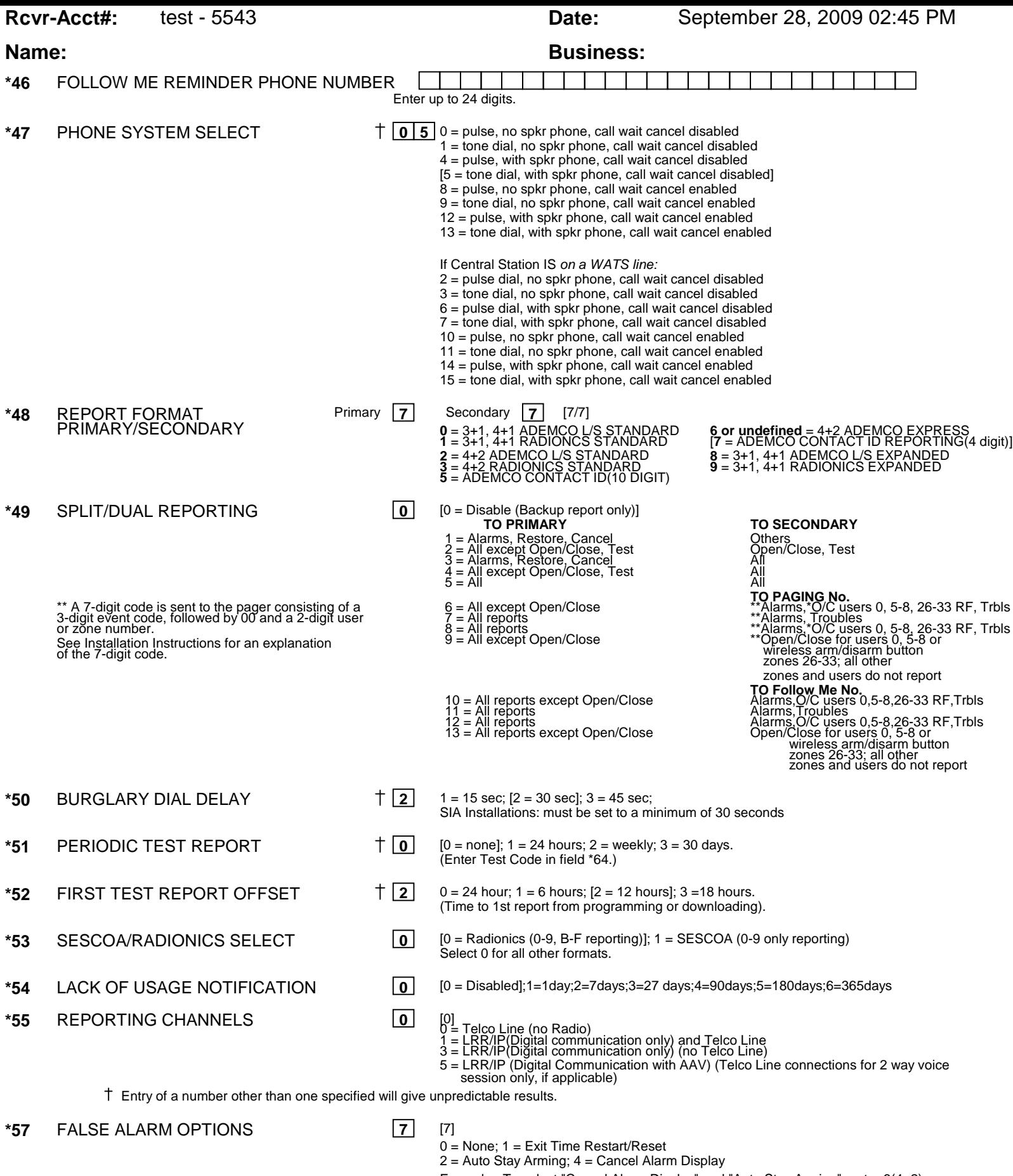

Example: To select "Cancel Alarm Display" and "Auto Stay Arming", enter 6(4+2) To select all, enter 7(1+2+4)

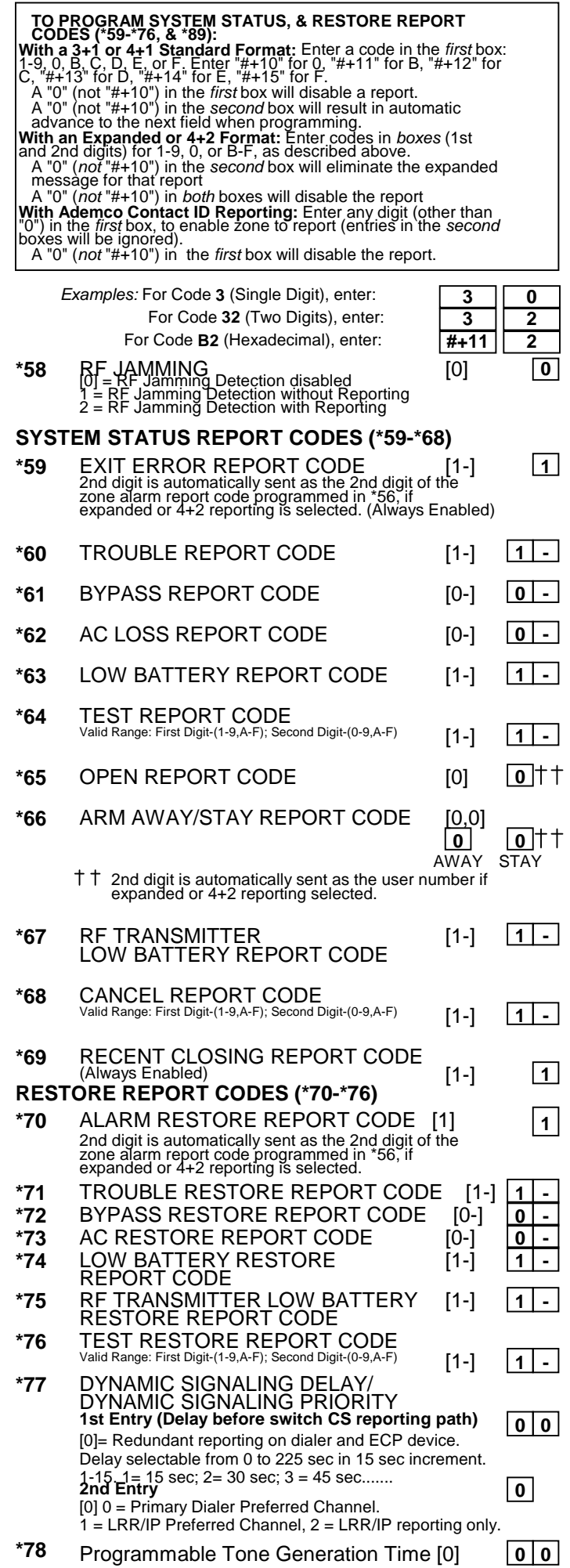

## **Name: Business:**

Note:Programmable Tone Generation Time (\*78) (0= Disabled ,1-9=100-900 ms ,10-99=1.0-9.9 secs)

## **OUTPUT AND SYSTEM SETUP (\*80-\*93)**

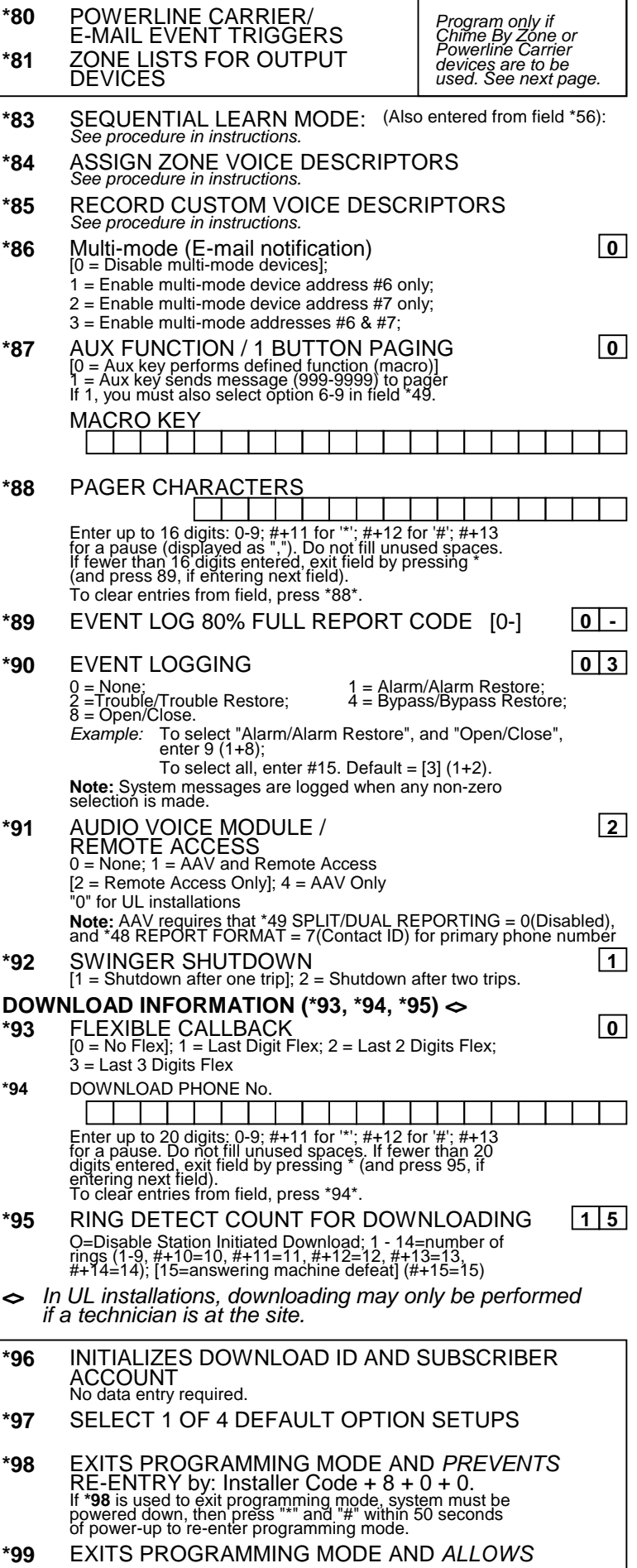

# **Name: Business: Business: Business: Business:**

## **POWERLINE CARRIER /MULTIMODE (E-MAIL) EVENT TRIGGERS WORKSHEET FOR \*80, and \*81. Applicable only if Powerline Carrier/Multimode (e-mail) event triggers are to be used.**

\*80 POWERLINE CARRIER/E-mail triggers This is an interactive menu mode. Fill in the required data on the worksheet below and follow the programming procedure in the installation manual as you enter the data during the displays and prompts that appear in sequence.

**Notes: 1.** For Powerline Carrier devices , field \*25 must be programmed with a House Code.

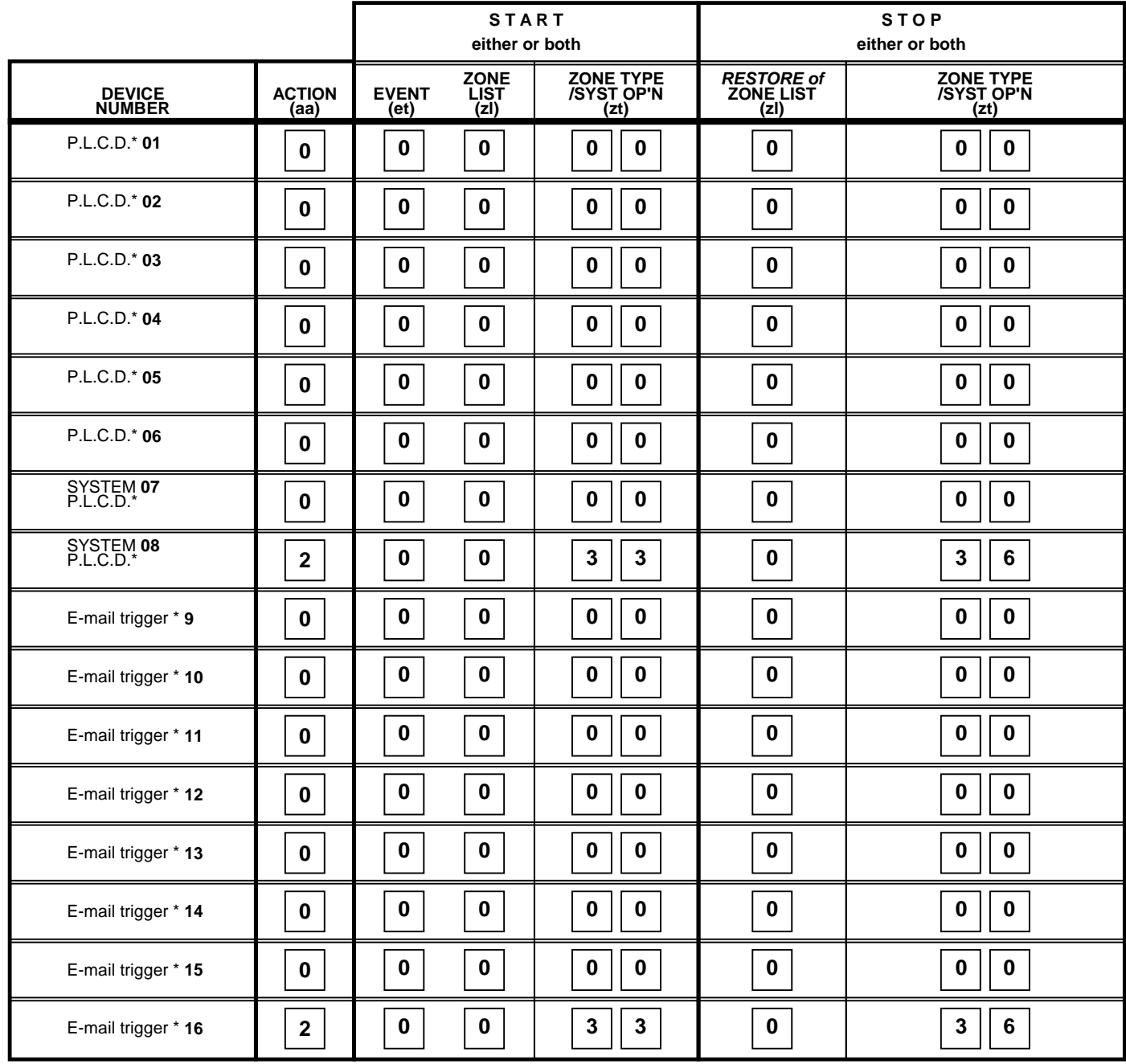

**\*P.L.C.D.** = Powerline Carrier Device (X-10).

**\*E-mail trigger** = Multimode (e-mail) event trigger.

**NOTE:** Devices 01-08 = x-10 Devices; Devices 09-16 = Multimode (e-mail) event triggers.

**Where:**

- **aa** = DEVICE ACTION 0 = No Response; 1 = Close for 2 sec; 2 = Close and stay closed; 3 = Pulse on and off
- **et = EVENT**  $0 = Not used$ ;  $1 = Alarm$ ;  $2 = Faul$ ;  $3 = Trouble$ .
- $zI = ZONE LIST$  1,2,or 3 (from Field  $*81$ ) or  $0 = Not Used$ .

"START" ZONE LIST: Upon alarm, fault, or trouble of ANY zone on this list, PLCD/E-mail triggers will START. "STOP" RESTORE of ZONE LIST: Upon restore of ALL zones on this list, PLCD/E-mail triggers will STOP. It need not be same list as used for START.

**NOTE:** Do not assign zones with zone types 20, 21, or 22 to a zone list

**ZT = ZONE TYPE/SYSTEM OPERATION**

**Choices for Zone Types are:**

 $01 =$  Entry/Exit #1  $02$  = Entry/Exit #2 03 = Perimeter 04 = Interior Follower

05 = Trouble Day/Alarm Night

- $07 = 24$  Hr Audible  $08 = 24$  Hr Aux
	- 09 = Fire without Verification
	- 10 = Interior w/Delay

14 = Carbon Monoxide (Zones 2-25)

16 = Fire With Verification (Zones 2-25)

24 = Silent Burglary

**Choices for System Operation are:**

- $20 =$  Arming-Stay  $38 =$  Chime  $52 =$  Kissoff  $21 =$  Arming-Away  $39 =$  Any Fire Alarm  $58 =$  Duress
- 21 = Arming-Away 39 = Any Fire Alarm 58 = Duress 22 = Disarming (Code + OFF) 40 = Bypassing
- 31 = End of Exit Time 42 = System Battery Low
- $31 =$  End of Exit Time  $32 =$  System Battery Low<br> $32 =$  Start of Entry Time  $43 =$  Communication Failure
- 33 = Any Alarm (except zt 08 & 09)
- 

00 = Not Used **1 100 = 24 Hr Silent Note:** Any zone in "ZT" going into alarm,<br>01 = Entry/Exit #1 **100 = 24 Hr** Audible **100 = 124 Hr Audible** fault, or trouble will actuate device. Any zone of that type that restores will stop device action.

- 
- 

Note: In normal operation mode: \*\*\* Or at Disarming, whichever occurs earlier. The same state of the Second Levice S 1-6 and E-Mail triggers 9-16: Function Lights On + N (Entry **starts** Device N) Function Lights Off + N (Entry **stops** Device N) FOR DEVICES 7 and 8: Code + # + 4 + N Key (Entry **starts** Device N) Code + # + 7 + N Key (Entry **stops** Device N) Where "N" = Device Number to be controlled. And Device Number should be of 2 digits.

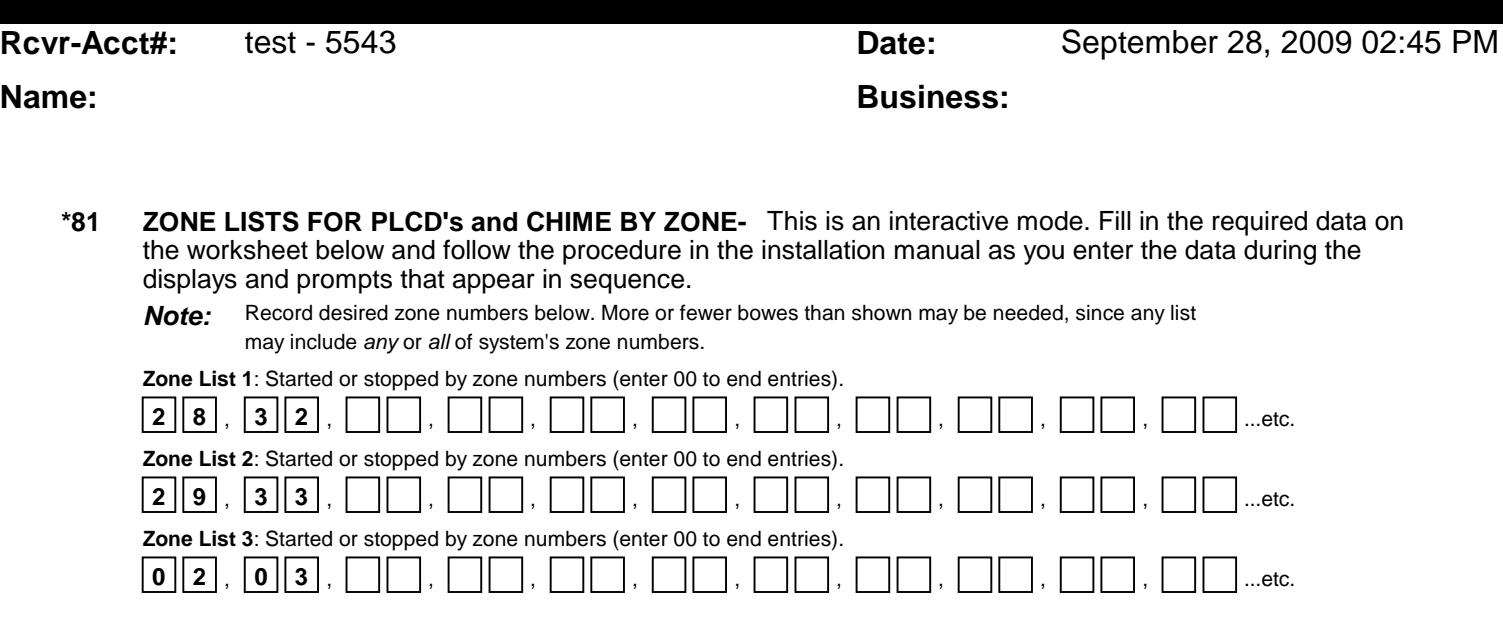

## **SPECIAL MESSAGES**

**EE or ENTRY ERROR** = ERROR (invalid field number entered; re-enter valid field number). After powering up, **AC, dl** (disabled) will be displayed after approximately 4 seconds. This will revert to Real Time Clock in appx. 1 minute, which allows PIRS, etc. to stabilize. To bypass this delay, press: [#] + [0].

### **TO ENTER PROGRAMMING MODE:**

- **1.** POWER UP, then depress **[\*] and [#]** both at once, within 50 seconds of powering up. OR
- **2.** Initially, key **Installer Code (4 + 1 + 1 + 2)** plus **8 + 0 + 0.** OR
- **3.** If different **Installer Code** is programmed, key: **New Installer Code + 8 + 0 + 0.** (if \*98 was used to exit previously, method 1 above must be used to enter the program mode again).

### **TO EXIT PROGRAMMING MODE:**

- **\*98** Exits programming mode and prevents re-entry by: **Installer Code + 8 + 0 + 0.** If **\*98** is used to exit programming mode, system must be powered down, and method 1 above used to enter the programming mode.
- **\*99** Exits programming mode and allows re-entry by: **Installer Code + 8 + 0 + 0.** or: **Power-up,** then **"\*"** and **"#"** .

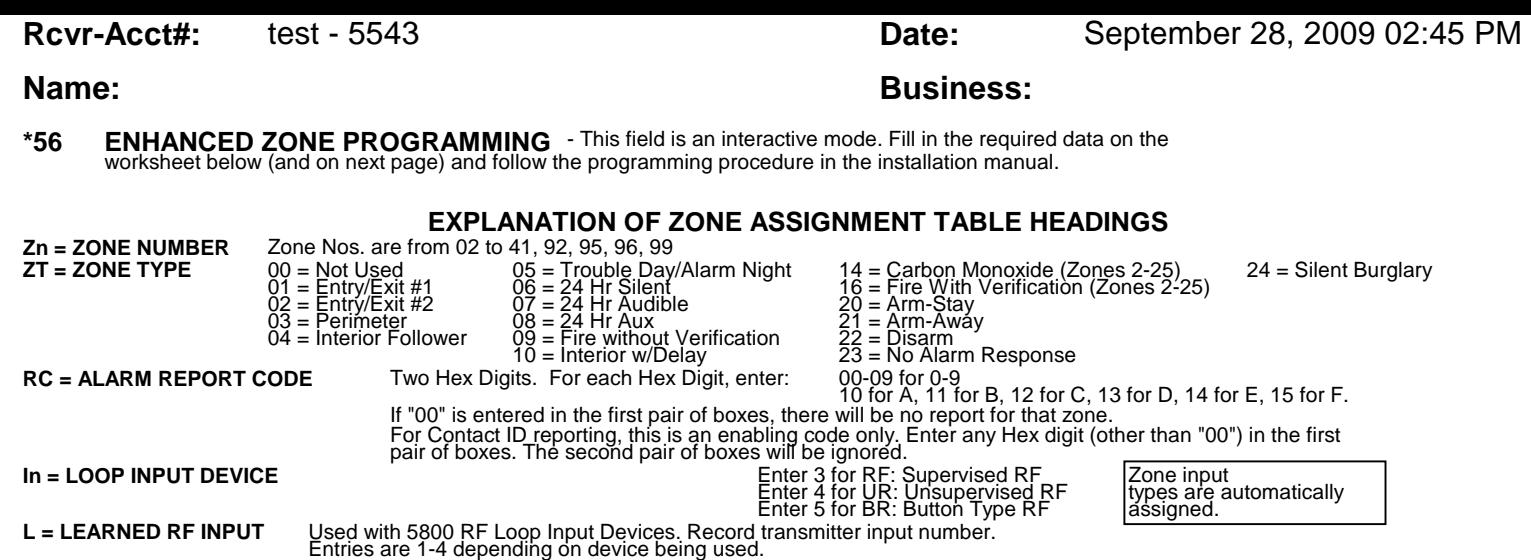

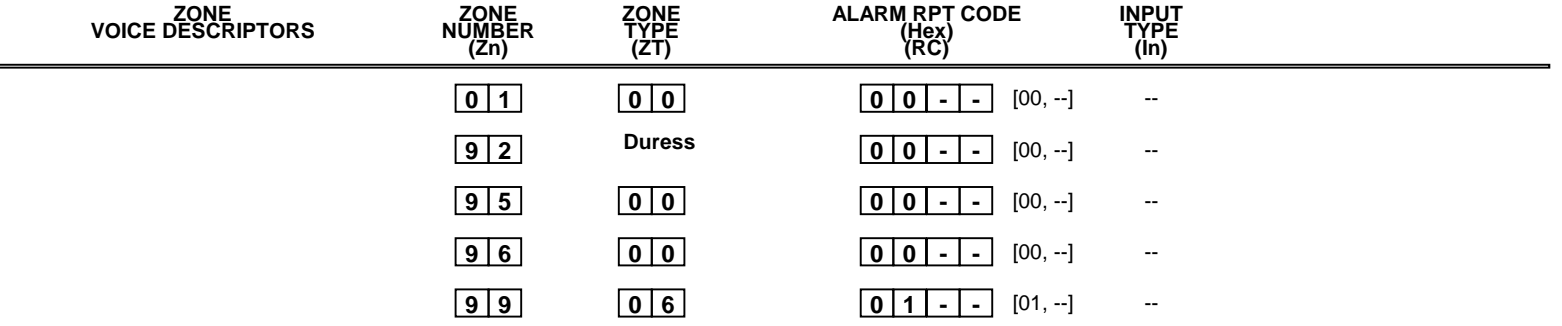

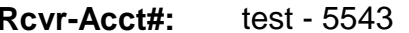

# **Name: Business:**

# **RF ZONES:**

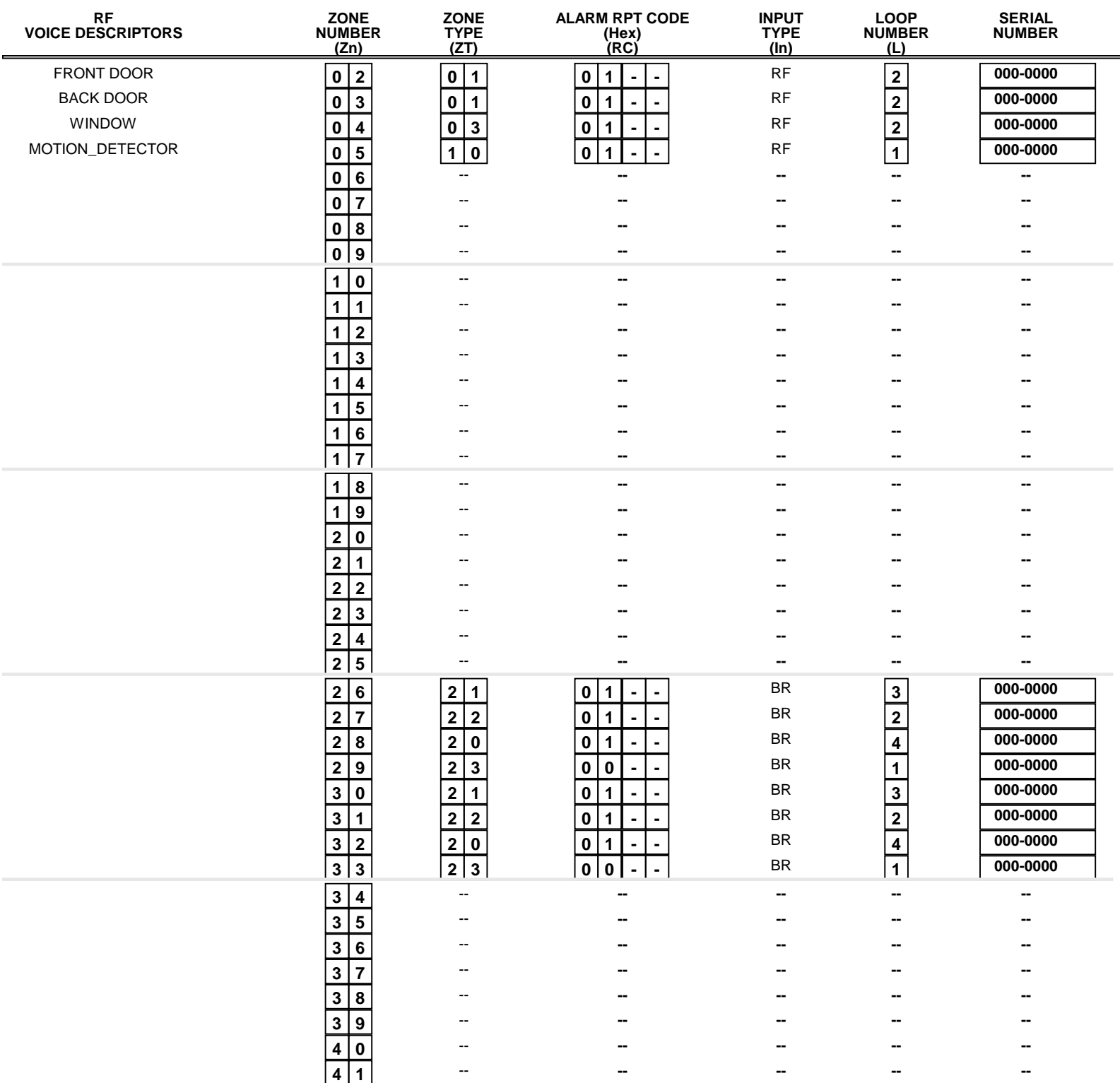

# **Name: Business:**

# **Schedules Page**

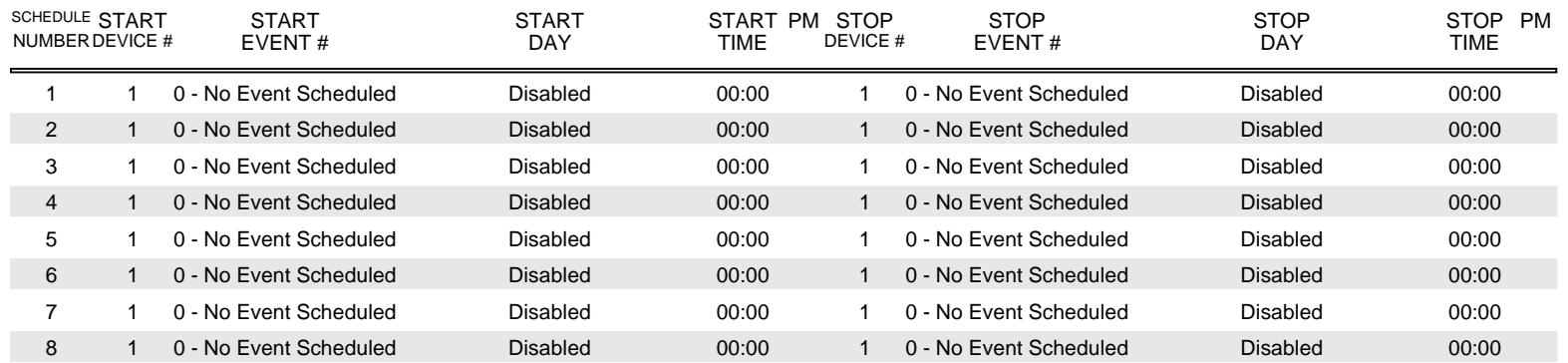

**Name: Business:** 

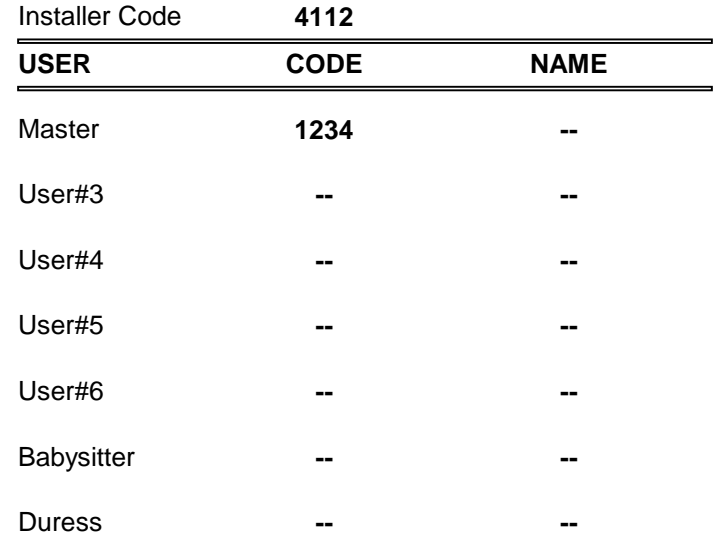